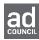

## How to Download and Post #Dadication Social Media Assets

In this section of the Responsible Fatherhood toolkit, you'll find #Dadication social media assets that can be uploaded to Facebook, Instagram and/or Twitter. Here are step-by-step instructions for how to upload these assets to your social channels:

For uploading social graphics to Facebook, Instagram, and Twitter:

- Click on the "Download" button of the social asset you are interested in using
- The social asset will populate in a new browser tab; right click on the image and select "Save image as"
- Once you have the asset saved, you can upload it to Facebook/Instagram/Twitter
- Once the image populates, select from the suggested social copy at the bottom of this page to accompany the image

In addition to posting social graphics to Facebook, Instagram and Twitter, you can also post YouTube videos of the Dance Like a Dad PSAs. The YouTube links for all the Dance Like a Dad TV PSAs can be found in the PSAs section of the toolkit. Here are step by step instructions for how to upload these video assets to your social channels:

For uploading YouTube Videos to Facebook and Twitter:

- Copy and paste the embed code that is listed below each of the videos
- Upload the embed code to Facebook/Twitter
- Once the video populates, select from the below suggested social copy to accompany the image

## **Suggested Social Copy**

- Being a dad isn't always easy, but sticking with it is what counts. Never stop being there for your kids. Never stop being a dad. That's #Dadication.
- Being a dad isn't always easy, but sticking with it is what counts. That's #Dadication.
- The little ways you're there for your kids can mean everything. Never stop being a dad. That's #Dadication.
- When she needs him, he's there. Because that's what dads do. #Dadication
- Even the moments that feel small can make a big difference to your kids. No matter what fatherhood brings, never stop being a dad. That's #Dadication.